## 2. 操作説明<br>- 2-3. 受給資格認定の申請をする<br>- \*\*\*\* (\*\*\*\*\*) \*\*\*\* 7いろ#食のしたさはいてのはか? 2-3. 受給資格認定の申請をする 2. 操作説明<br>- 2-3. 受給資格認定の申請をする<br><del>生活保護(生活扶助)を受給している場合の入力方法は以下のとおりです。</del><br>4. 認定申請登録 (保護者等情報) 画面 (3/3)<br>- <del>\* \* 2. # medial sol</del>

生活保護(生活扶助)を受給している場合の入力方法は以下のとおりです。

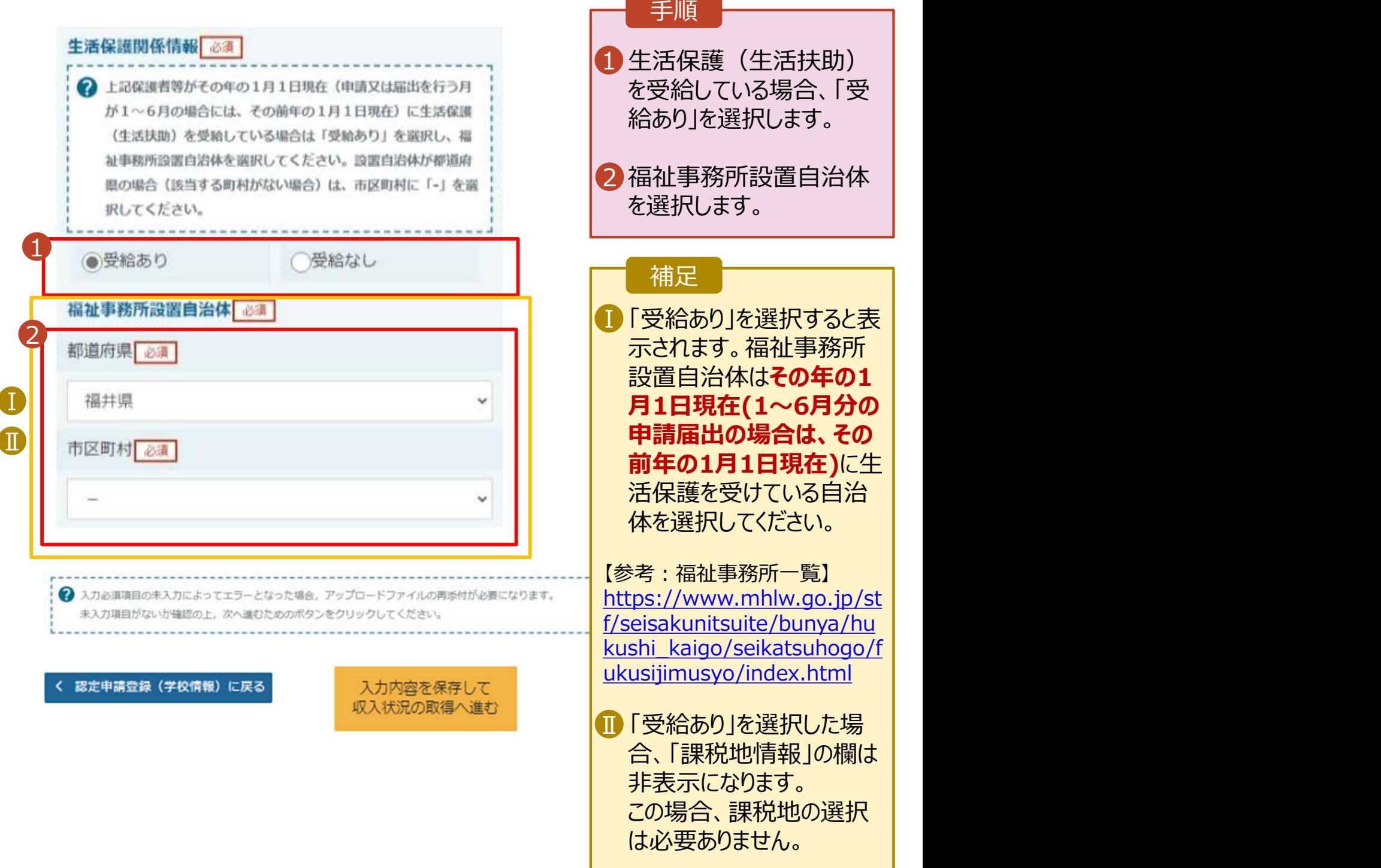

# 2. 操作説明<br>- 2-3. 受給資格認定の申請をする<br>- F. F. L. Western of The Filter of Survey 操作説明<br>2-3. 受給資格認定の申請をする<br>**』人番号カードを使用して自己情報を提出する**場合の手順は以下のとおりです。

## 個人番号カードを使用して自己情報を提出する場合の手順は以下のとおりです。

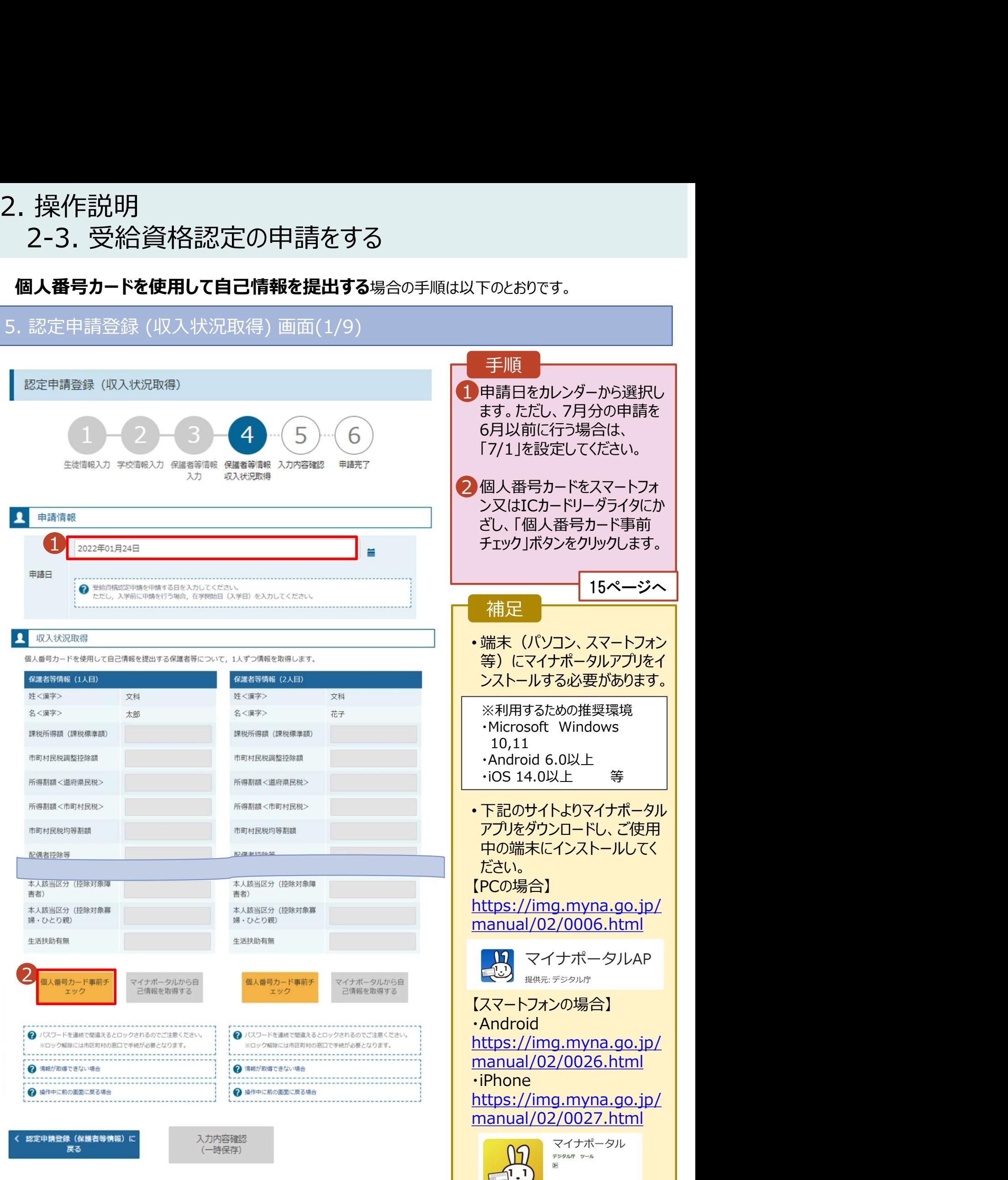

日 ほしいものリストに追加

# 2. 操作説明<br>- 2-3. 受給資格認定の申請をする<br>- F. F. L. Western of The Filter of Survey 操作説明<br>2-3. 受給資格認定の申請をする<br>**』人番号カードを使用して自己情報を提出する**場合の手順は以下のとおりです。

## 個人番号カードを使用して自己情報を提出する場合の手順は以下のとおりです。

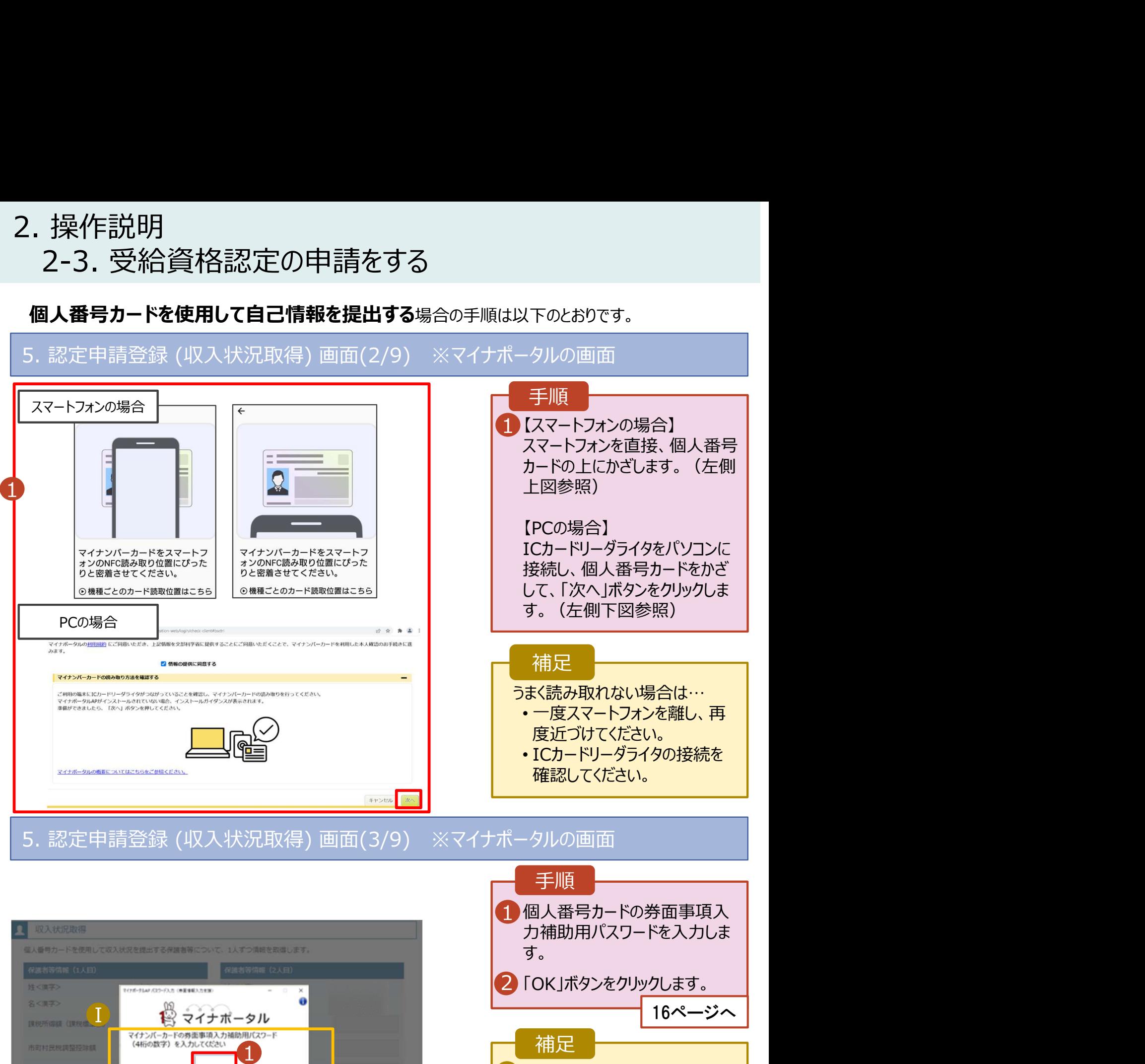

■ 券面事項入力補助用パスワー ┃ ドは、個人番号カードを市区町 村窓口で受け取った際に設定し た、4桁の数字です。 正しいパスワードを入力してもエ ラーが出る場合、入力した保護 者等の生年月日に誤りがある可 能性があります。「キャンセル」を クリックし、前画面に戻って生年 月日を確認してください。

 $2$  or the state  $\sim$ 

的复数特殊等

土人時当院外

870836103536

土土地出世分

## 2. 操作説明<br>- 2-3. 受給資格認定の申請をする<br>- F. F. L. Western of The Filter of Survey 操作説明<br>2-3. 受給資格認定の申請をする<br>**』人番号カードを使用して自己情報を提出する**場合の手順は以下のとおりです。 2. 操作説明<br>- 2-3. 受給資格認定の申請をする<br>- 個人番号カードを使用して自己情報を提出する<sub>場合の手順は以下のとおりで<br>5. 認定申請登録 (収入状況取得) 画面(4/9)<br>- ■ ■ 本数変換数</sub>

## 個人番号カードを使用して自己情報を提出する場合の手順は以下のとおりです。

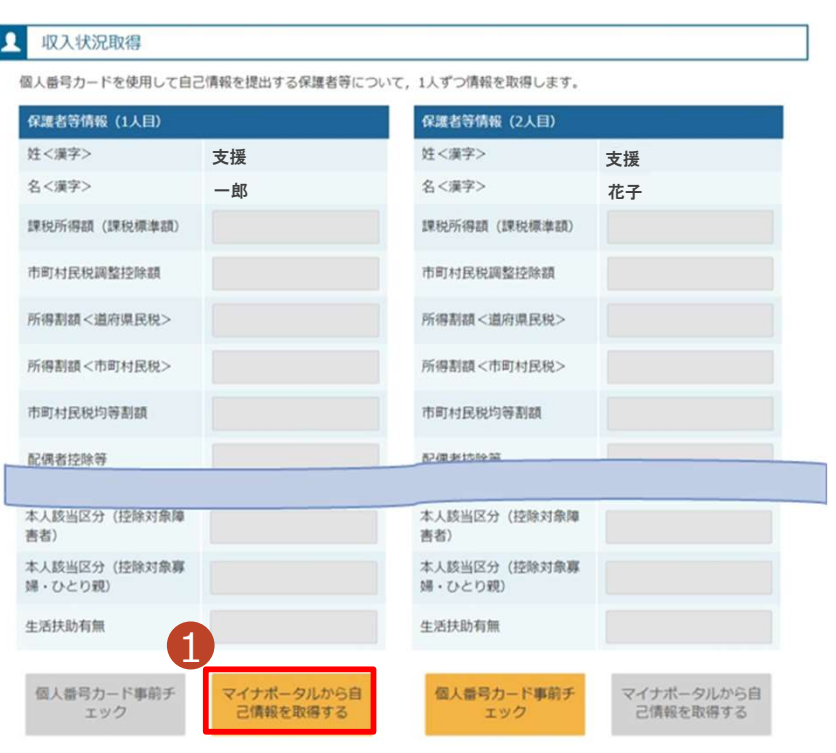

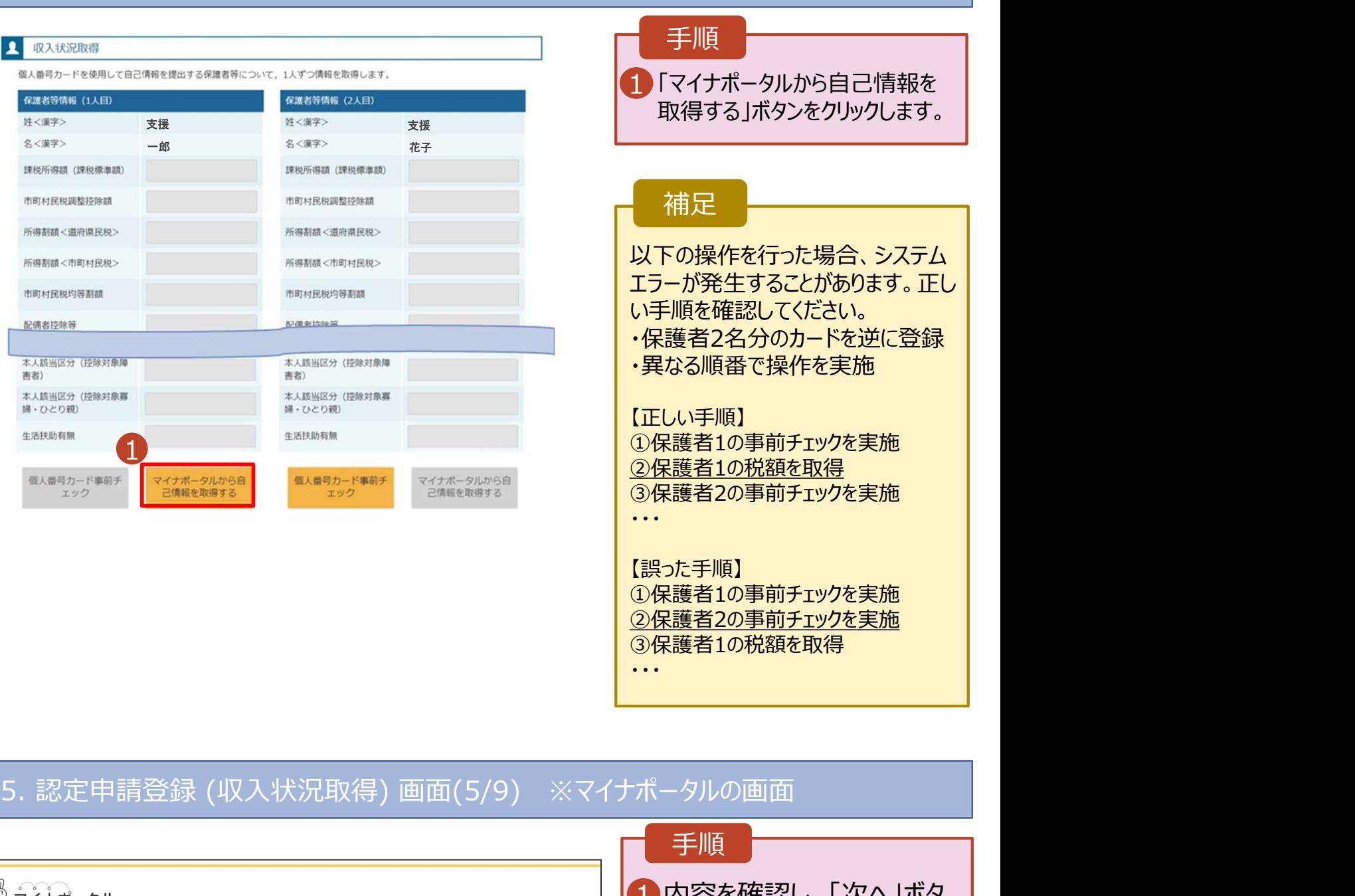

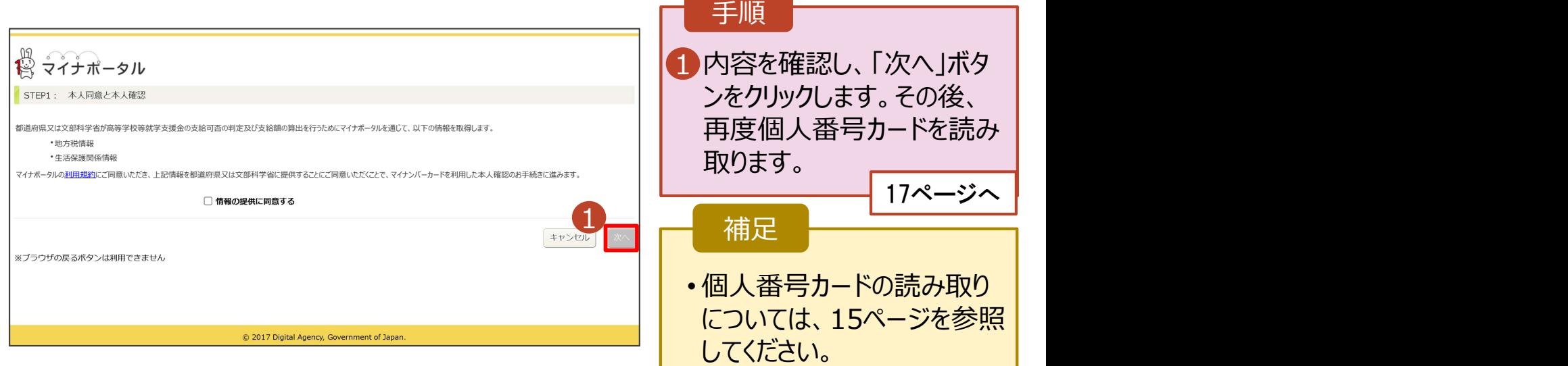

# 2. 操作説明<br>- 2-3. 受給資格認定の申請をする<br>- 個人番号カードを使用して自己情報を提出する場合の手順は以下のと 操作説明<br>2-3. 受給資格認定の申請をする<br>**』人番号カードを使用して自己情報を提出する**場合の手順は以下のとおりです。<br>-

個人番号カードを使用して自己情報を提出する場合の手順は以下のとおりです。

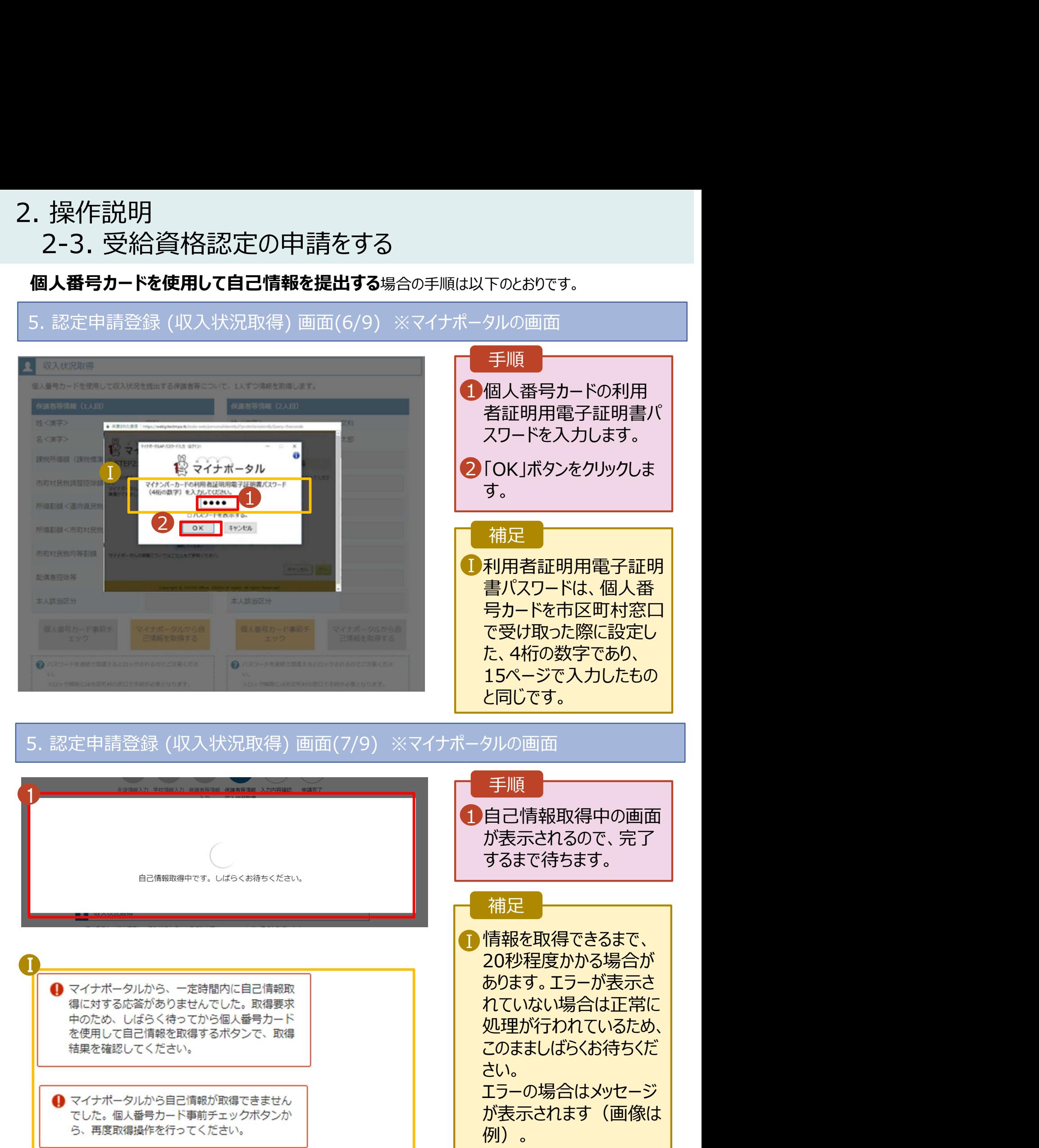

# 2. 操作説明<br>- 2-3. 受給資格認定の申請をする<br>- <sup>便 1 番号+ ド<sup>\*使用1</sup> 30日<sup>債報を担出する</sup></sup> 操作説明<br>2-3. 受給資格認定の申請をする<br>**』人番号カードを使用して自己情報を提出する**場合の手順は以下のとおりです。

## 個人番号カードを使用して自己情報を提出する場合の手順は以下のとおりです。

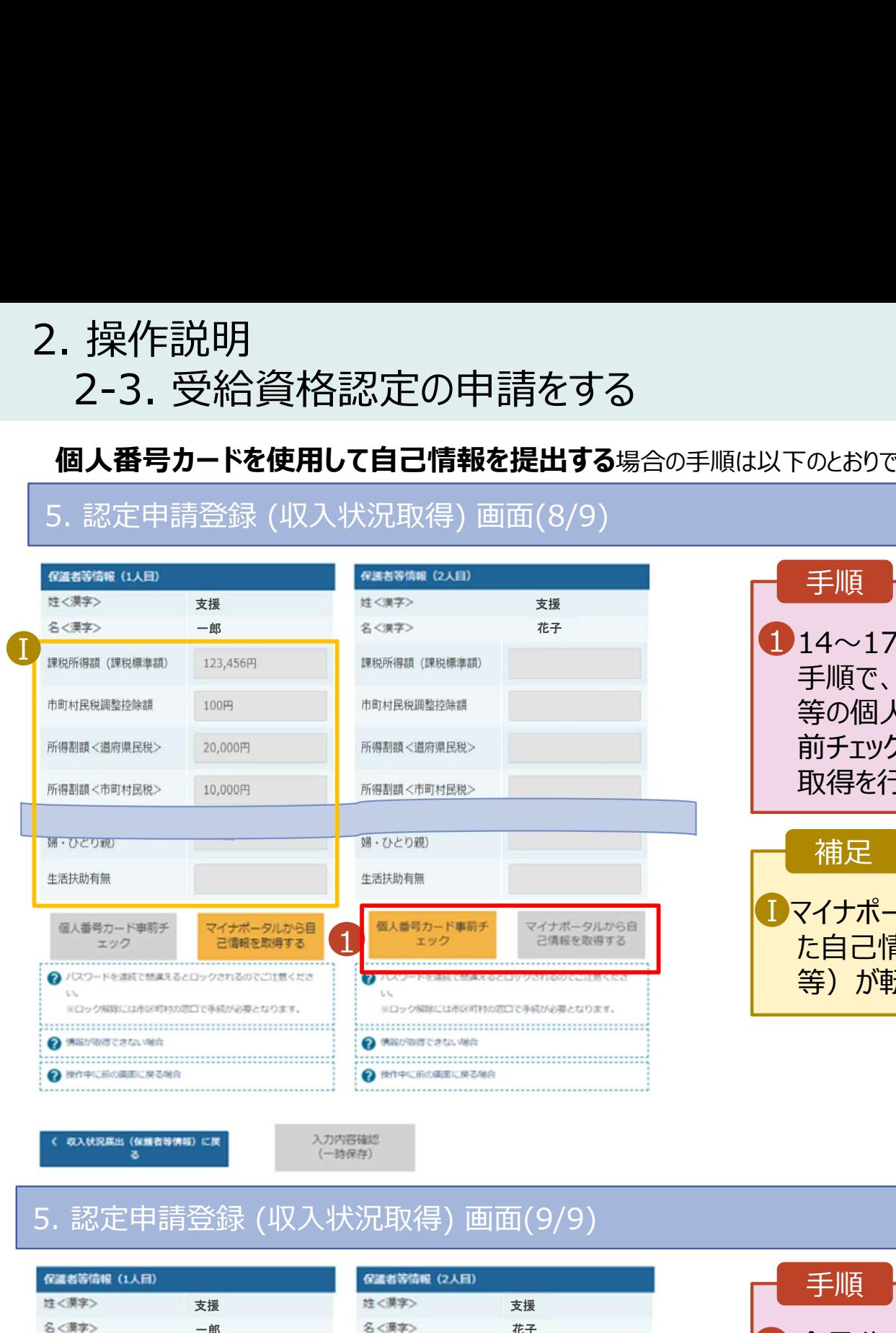

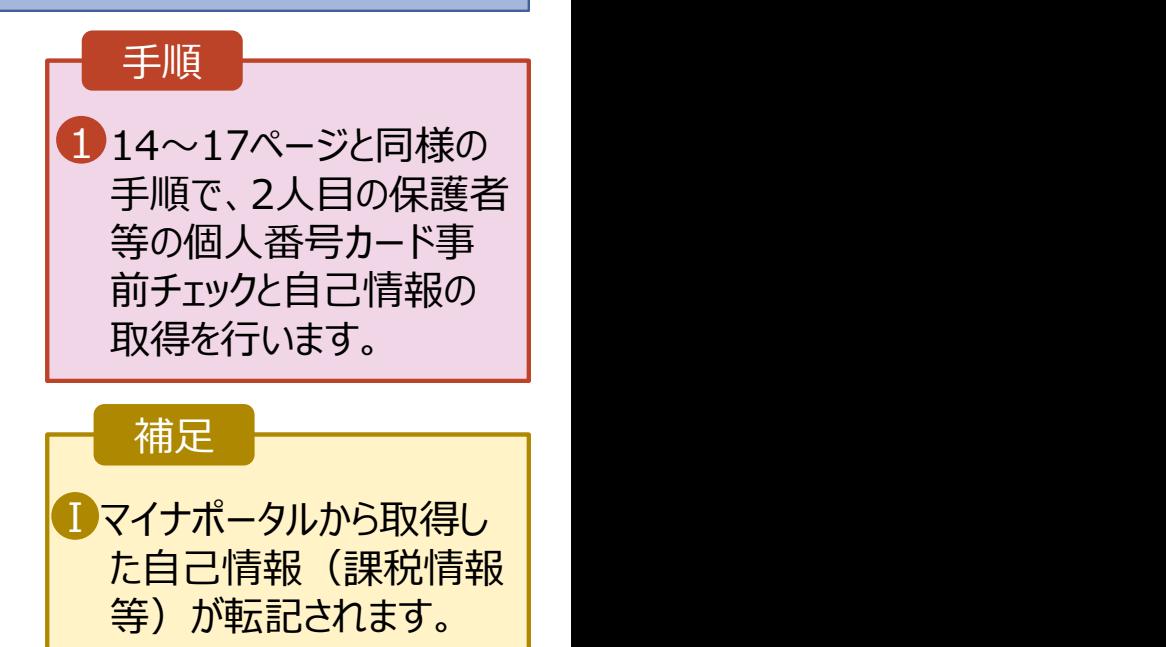

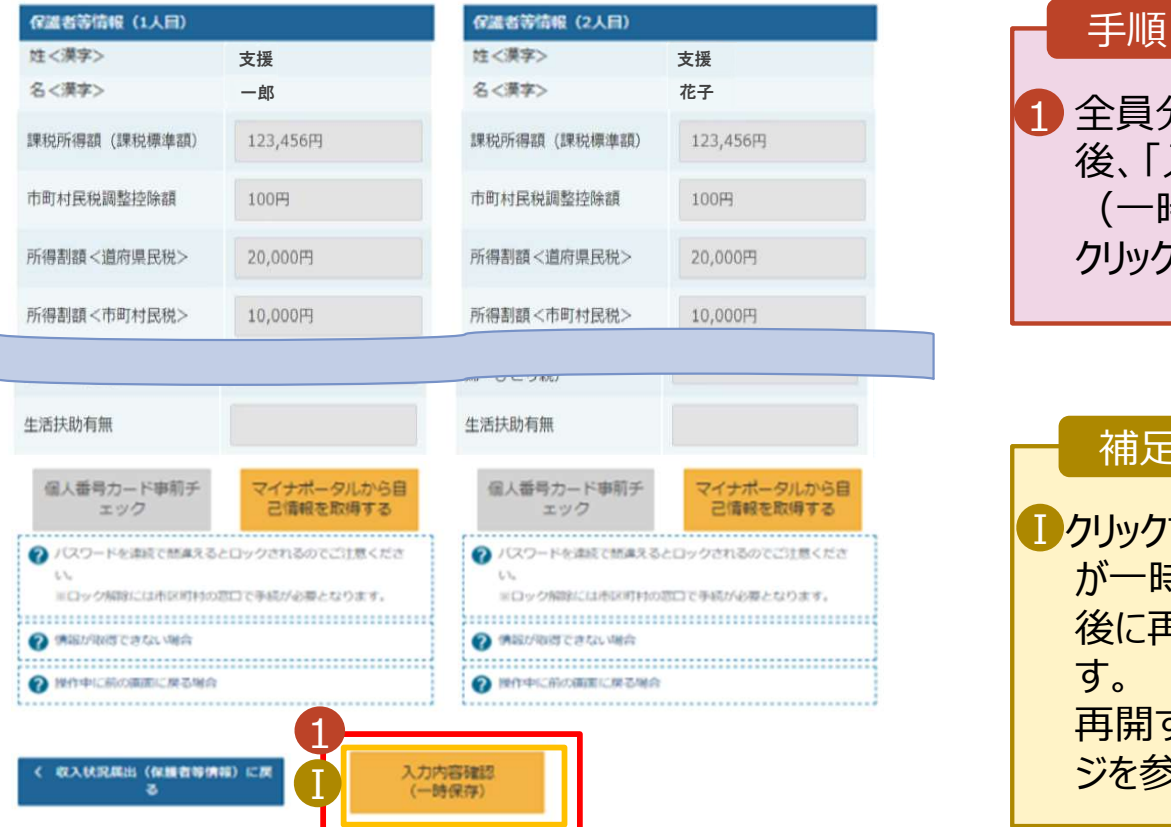

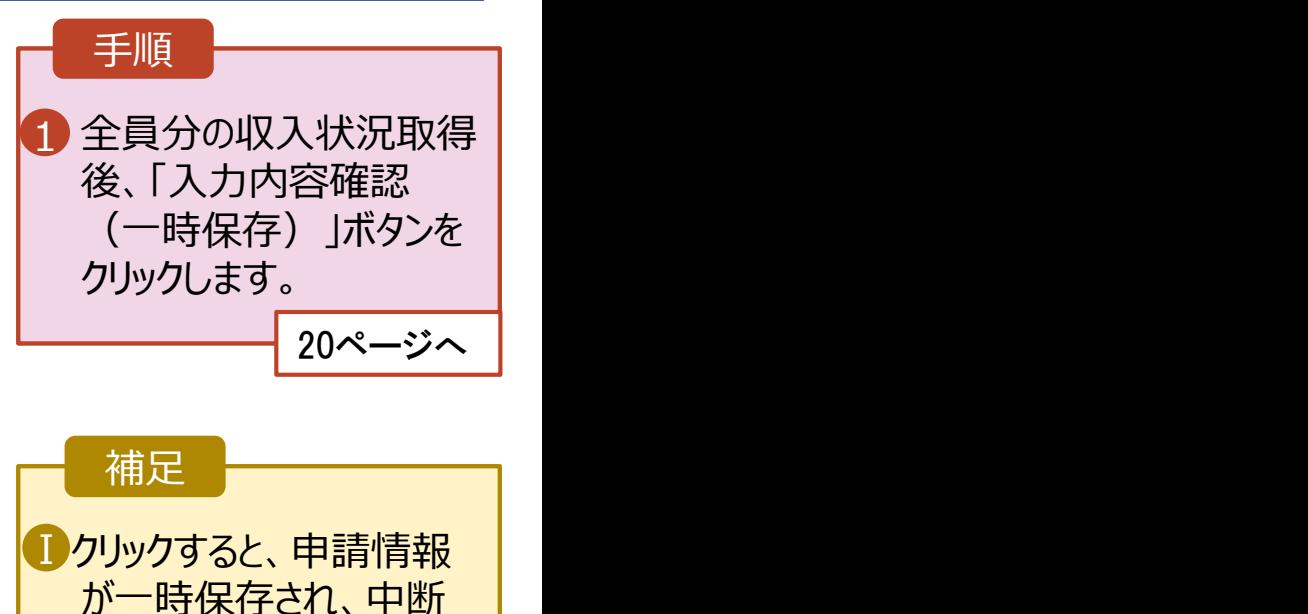

後に再開することができま す。 再開する場合は、22ペー ジを参照してください。